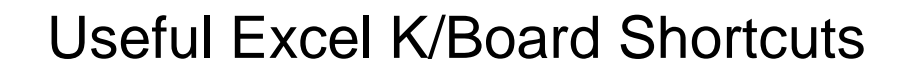

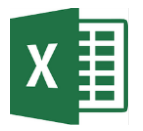

# **Navigation**

e are Excel

Move around your spreadsheet quickly using Excel keyboard shortcuts

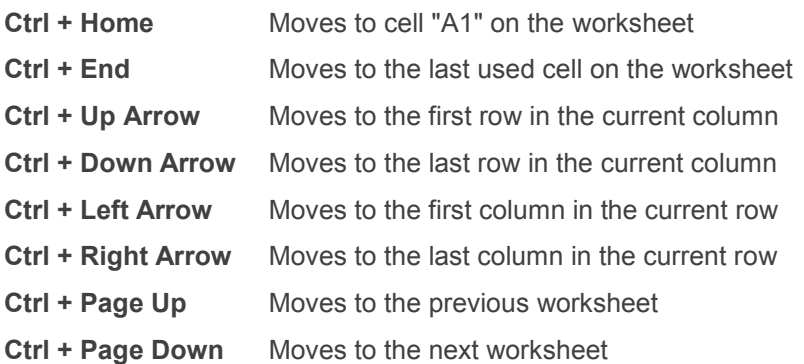

### **Selection**

Highlight entire ranges on your spreadsheets using Excel keyboard shortcuts

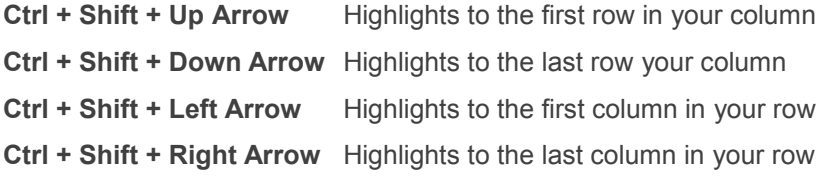

# **Entering data**

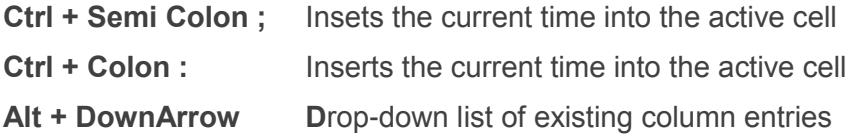

### **Pick From Drop Down List**

Re enter existing entries from a column of data by either using Alt+DownArrow or Right Click  $\rightarrow$  Pick From Drop Down List:

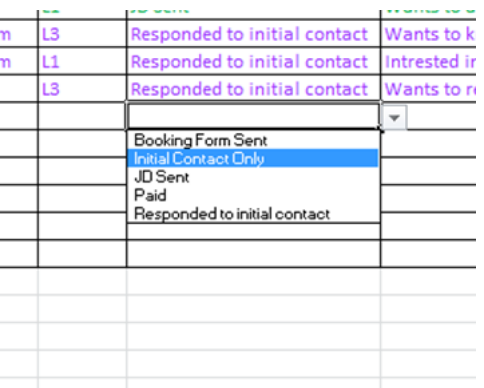

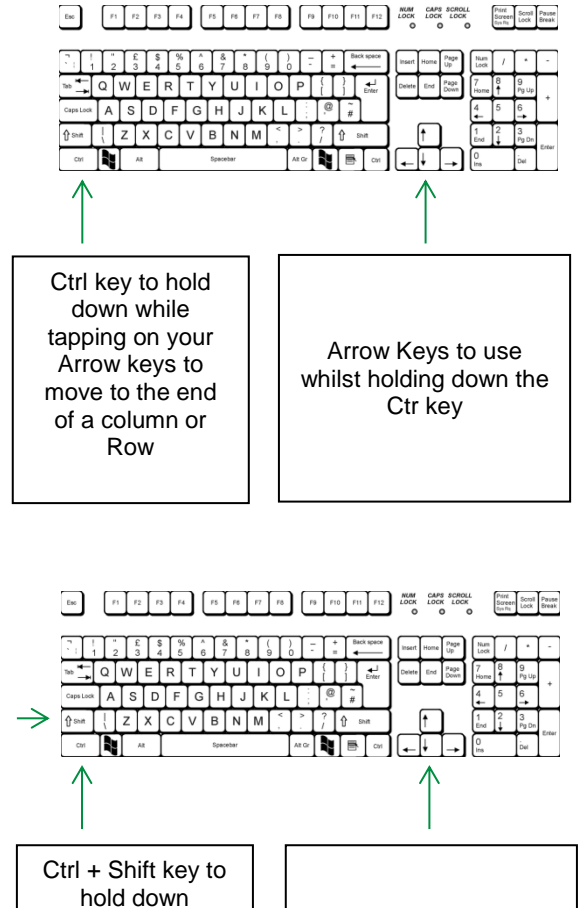

together while tapping on your Arrow keys to highlight to the end of range

Arrow Keys to use whilst holding down your Ctr + Shift keys

### **Other Useful Shortcuts**

**Ctrl + N** Insets a blank workbook

**Shift+F11** Inserts a new black worksheet

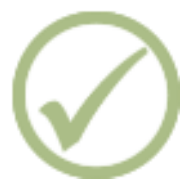